## **WORKSHOP PROBLEM 14a**

# *Modal Analysis of a Beam*

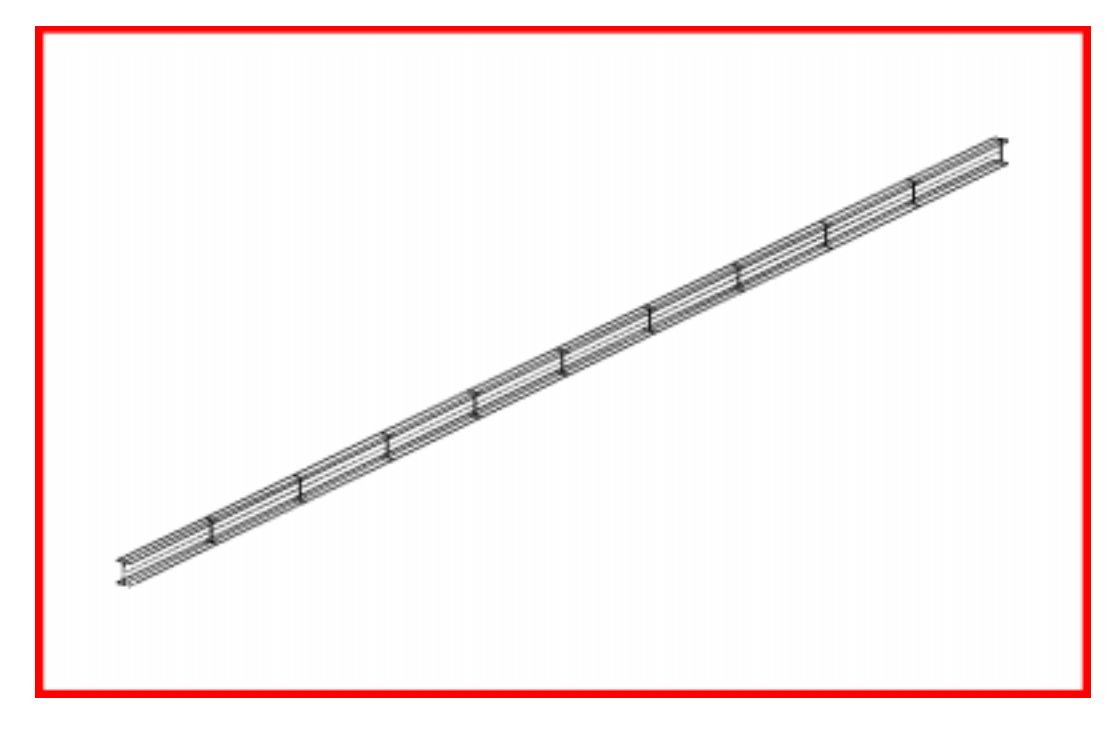

## **Objectives**

- Perform normal modes analysis of a cantilever beam.
- Submit the file for analysis in MSC/NASTRAN.
- Find the first three natural frequencies and mode shapes of the beam.

### **Model Description:**

The goal of this example is to find the first 3 modes of a beam pinned at both ends.

Figure 14a.1 below is a finite element representation of the beam. One end is contrained in all translation and the other is free to move in the X. Both ends are held in the X-rotation.

**Figure 14a.1-**Grid Coordinates and Element Connectivities

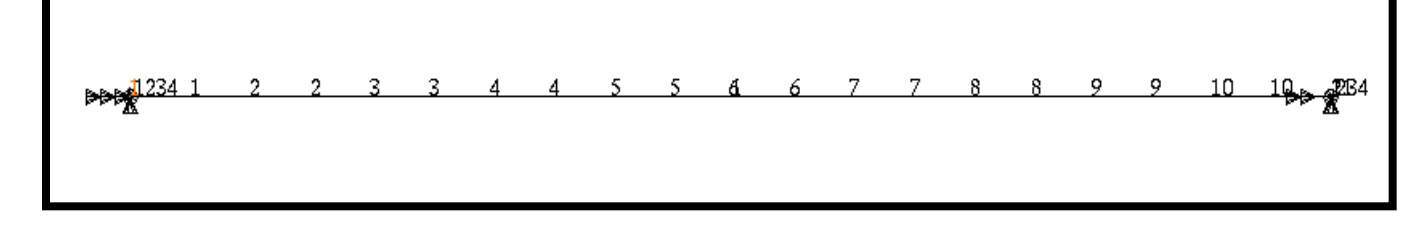

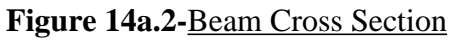

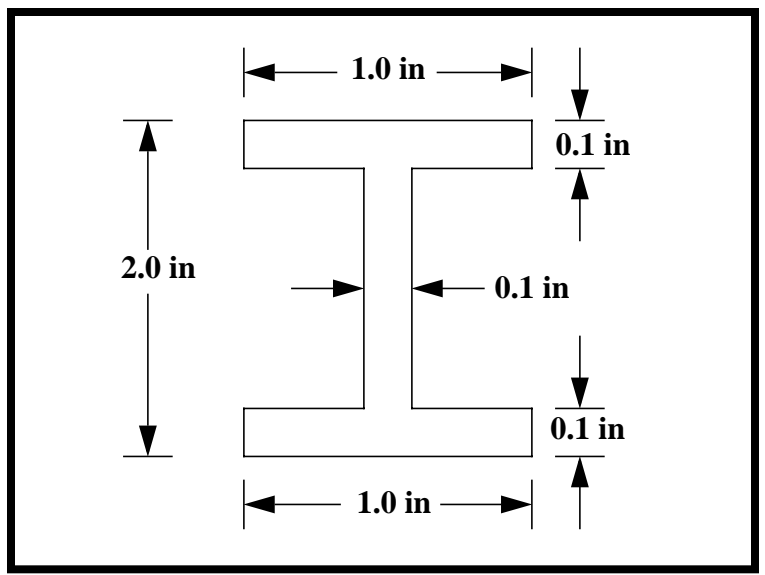

#### **Table 14a.1**

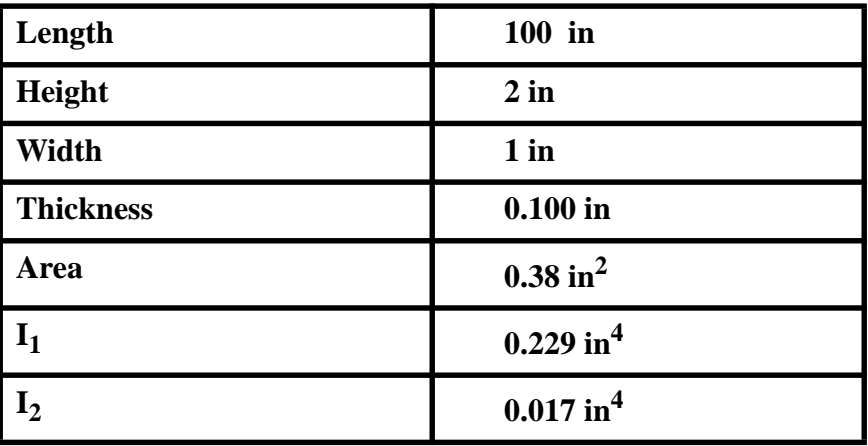

**Hand Calculations** 

$$
f_n = \frac{K_n}{2\pi} \left[\frac{EIg}{Wl^4}\right]^{1/2}
$$

$$
f_n = K_n \left( \frac{1}{2\pi} \left[ \frac{10 \times 10^6 (0.229)(386.4)}{(0.38)(0.101)(100)^4} \right]^{1/2} \right)
$$
  

$$
f_n = K_n (2.417)
$$

\* I of the strong axis is used since translational Z DOF has been constrained by the permanent constraint.

From Theory

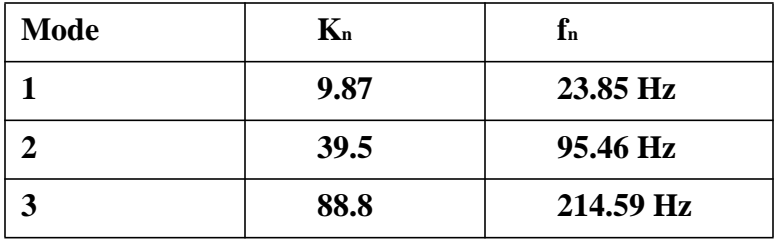

## **Suggested Exercise Steps**

- Explicitly generate a finite element representation of the beam structure. (i.e., the grids (GRID) and element connectivities (CBAR) should be defined manually.)
- Define material (MAT1) and element (PBARL) properties.
- Apply the fixed boundary constraints (SPC1).
- Prepare the model for a normal modes analysis (SOL 103 and PARAMS).
	- PARAM, WTMASS, 0.00259
	- PARAM, COUPMASS, 1
	- EIGRL (To select Lanczos.)
- Generate an input file and submit it to the MSC/NASTRAN solver for normal modes analysis.
- Review the results, specifically the eigenvalues.

### **Modal Analysis of a Beam**

ID SEMINAR, PROB1

**CEND** 

**BEGIN BULK** 

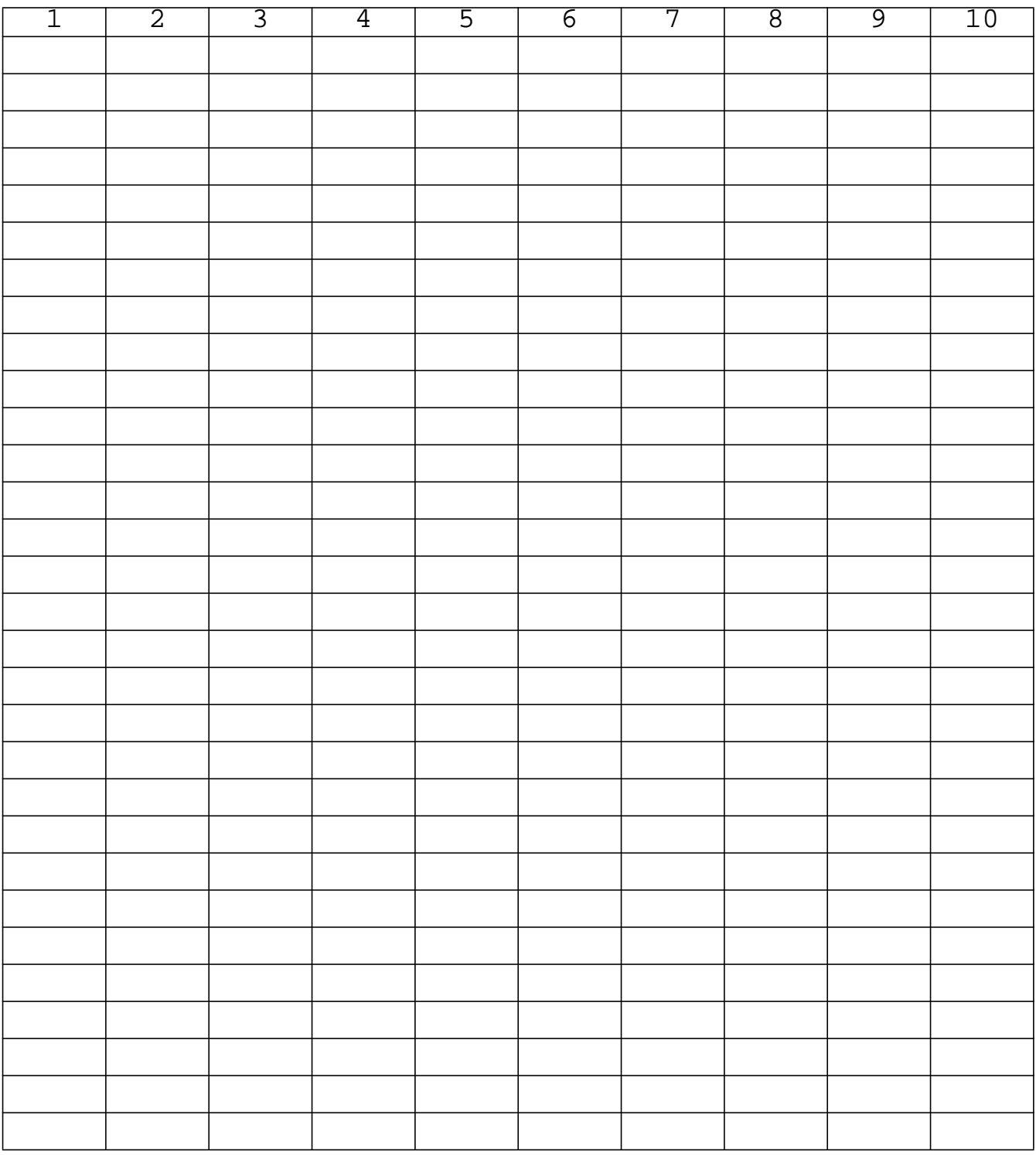

**14a-8** MSC/NASTRAN 102 Exercise Workbook

**WORKSHOP 14a** *Modal Analysis of a Beam*

| $\overline{1}$ | $\overline{2}$ | $\overline{3}$ | $\overline{4}$ | $\overline{5}$ | $\overline{6}$ | $\overline{7}$ | $\overline{8}$ | $\overline{9}$ | 10 |
|----------------|----------------|----------------|----------------|----------------|----------------|----------------|----------------|----------------|----|
|                |                |                |                |                |                |                |                |                |    |
|                |                |                |                |                |                |                |                |                |    |
|                |                |                |                |                |                |                |                |                |    |
|                |                |                |                |                |                |                |                |                |    |
|                |                |                |                |                |                |                |                |                |    |
|                |                |                |                |                |                |                |                |                |    |
|                |                |                |                |                |                |                |                |                |    |
|                |                |                |                |                |                |                |                |                |    |
|                |                |                |                |                |                |                |                |                |    |
|                |                |                |                |                |                |                |                |                |    |
|                |                |                |                |                |                |                |                |                |    |
|                |                |                |                |                |                |                |                |                |    |
|                |                |                |                |                |                |                |                |                |    |
|                |                |                |                |                |                |                |                |                |    |
|                |                |                |                |                |                |                |                |                |    |
|                |                |                |                |                |                |                |                |                |    |
|                |                |                |                |                |                |                |                |                |    |
|                |                |                |                |                |                |                |                |                |    |
|                |                |                |                |                |                |                |                |                |    |
|                |                |                |                |                |                |                |                |                |    |
|                |                |                |                |                |                |                |                |                |    |
|                |                |                |                |                |                |                |                |                |    |
|                |                |                |                |                |                |                |                |                |    |
|                |                |                |                |                |                |                |                |                |    |
|                |                |                |                |                |                |                |                |                |    |
|                |                |                |                |                |                |                |                |                |    |
|                |                |                |                |                |                |                |                |                |    |
|                |                |                |                |                |                |                |                |                |    |
|                |                |                |                |                |                |                |                |                |    |
|                |                |                |                |                |                |                |                |                |    |
|                |                |                |                |                |                |                |                |                |    |

**ENDDATA**

### **Exercise Procedure:**

- 1. Users who are not utilizing MSC/PATRAN for generating an input file should go to Step 10, otherwise, proceed to step 2.
- 2. Create a new database named **prob14a.db**.

#### **File/New Database**

*New Database Name* **prob14a** 

**OK**

In the *New Model Preference* form set the following:

*Tolerance* ◆ **Default**

*Analysis Code:* **MSC/NASTRAN**

- 3. Activate the entity labels by selecting the Show Labels icon on the tool-**OK**
	-

**Show Labels**

4. Create a curve.

bar.

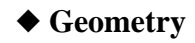

Action:

 $Object:$ 

 $Method:$ 

 $Vector$  *Coordinates List* 

 $O$ *rigin Coordinates List* 

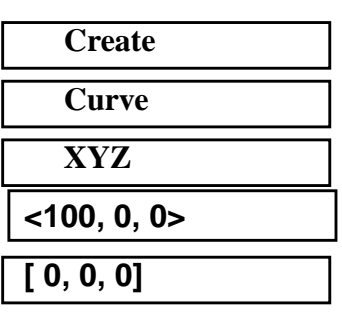

**Apply**

### **WORKSHOP 14a** *Modal Analysis of a Beam*

5. Create the finite element model and mesh the surface.

#### ◆ **Finite Elements**

 $Action:$  $Object:$ 

*Type:* 

*Global Edge Length* **10**

 $Curve$ *List* 

**Apply**

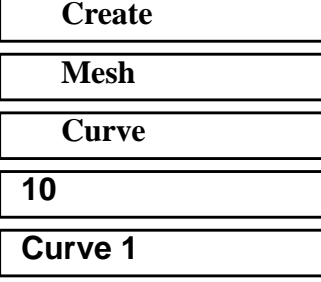

6. Create nodal displacements.

#### ◆ **Loads/BCs**

*Action:* **Create**

*Object:* 

*Type:* 

*New Set Name* **disp1** 

#### **Input Data...**

*Translations <T1 T2 T3>* 

*Rotations <R1 R2 R3>* 

**OK**

### **Select Application Region...**

■ **Geometry** 

*Select Geometry Entities* **Point 1** 

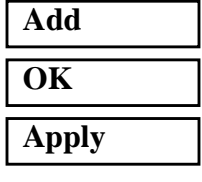

*New Set Name* **disp2**

### **Input Data...**

*Translations <T1 T2 T3>* **< , 0 0>**

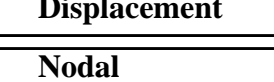

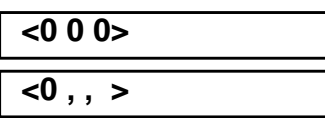

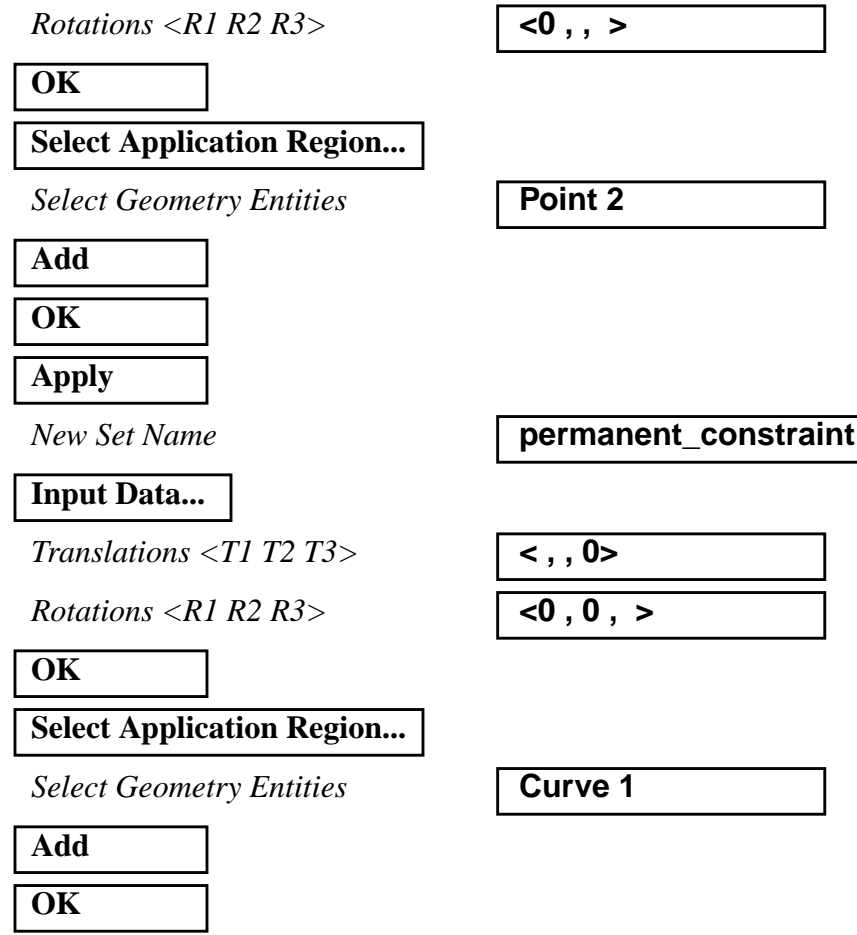

7. Create a set of material properties for the bar.

#### ◆ **Materials**

Action:

**Apply**

*Object:* 

*Method:* 

*Material Name* 

**Input Properties...**

*Elastic Modulus =* 

*Poisson Ratio =* **.3**

*Density =* **.101**

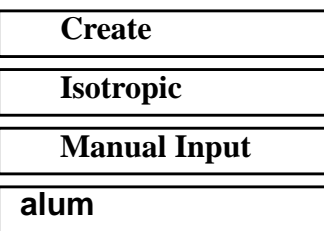

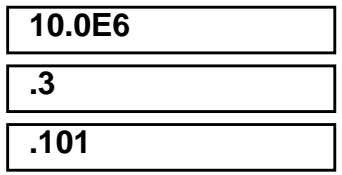

### **WORKSHOP 14a** *Modal Analysis of a Beam*

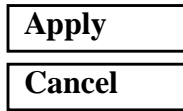

8. Define the bar properties.

#### ◆ **Properties**

Action:

*Dimension:* 

*Type:* 

**Property Set Name** 

### **Input Properties...**

*Material Name (Select from Material Property Sets box)*

 $New Section Name$ 

*H* **2** *W1* **1** *W2* **1 OK**

*Bar Orientation* **Coord 0.2**

#### **OK**

*Select Members* **Curve 1**

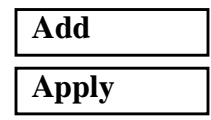

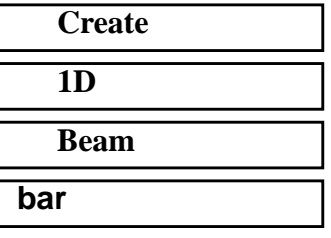

**m:alum**

■ **Use Beam Section** *< Click on Beam Library>* 

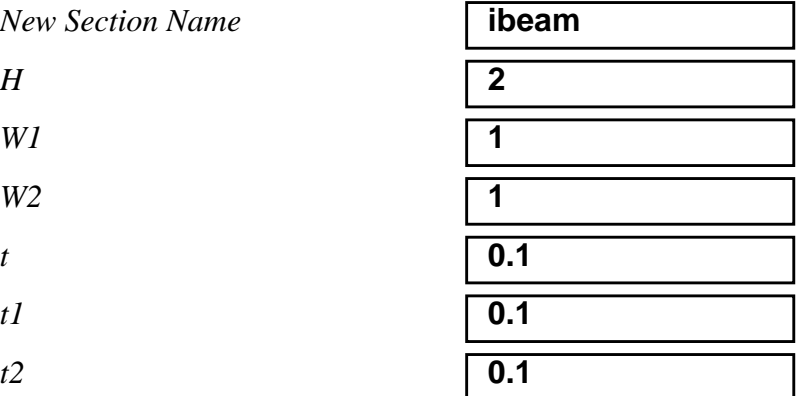

9. Now, you will generate the input file for analysis.

#### ◆ **Analysis**

*Job Name* **prob14a**

#### **Solution Type...**

#### **Solution Parameters ...**

*<deselect Automatic Constraints>*

*Mass Calculation:* **Coupled** 

*Data Deck Echo:* **None** 

*Wt. -Mass Conversion =* **.00259**

#### **OK**

**OK**

**Subcase Create...**

*Available Subcases* **Default** 

**Subcase Parameters...**

*Number of Desired Roots =* **3**

#### **OK**

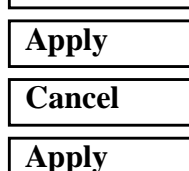

*Action:* **Analyze Analyze Analyze Analyze Analyze Analyze Analyze Analyze Analyze Analyze Analyze Analyze Analyze Analyze Analyze Analyze Analyze Analyze Analyze Analyze Analyze A** 

*Object:* **Entire Model**

*Method* **Analysis Deck** 

*Solution Type:* ◆ **NORMAL MODES**

#### ❒ **Automatic Constraints**

**Cancel** *<to close form>*

An MSC/NASTRAN input file called **prob14a.bdf** will be generated. The process of translating your model into an input file is called Forward Translation. The Forward Translation is complete when the Heartbeat turns green. MSC/PATRAN Users should proceed to step 11.

## **Generating an input file for MSC/NASTRAN Users:**

MSC/NASTRAN users can generate an input file using the data from Table 14a.1. The result should be similar to the output below.

#### 10. MSC/NASTRAN Input File: **prob14a.dat**

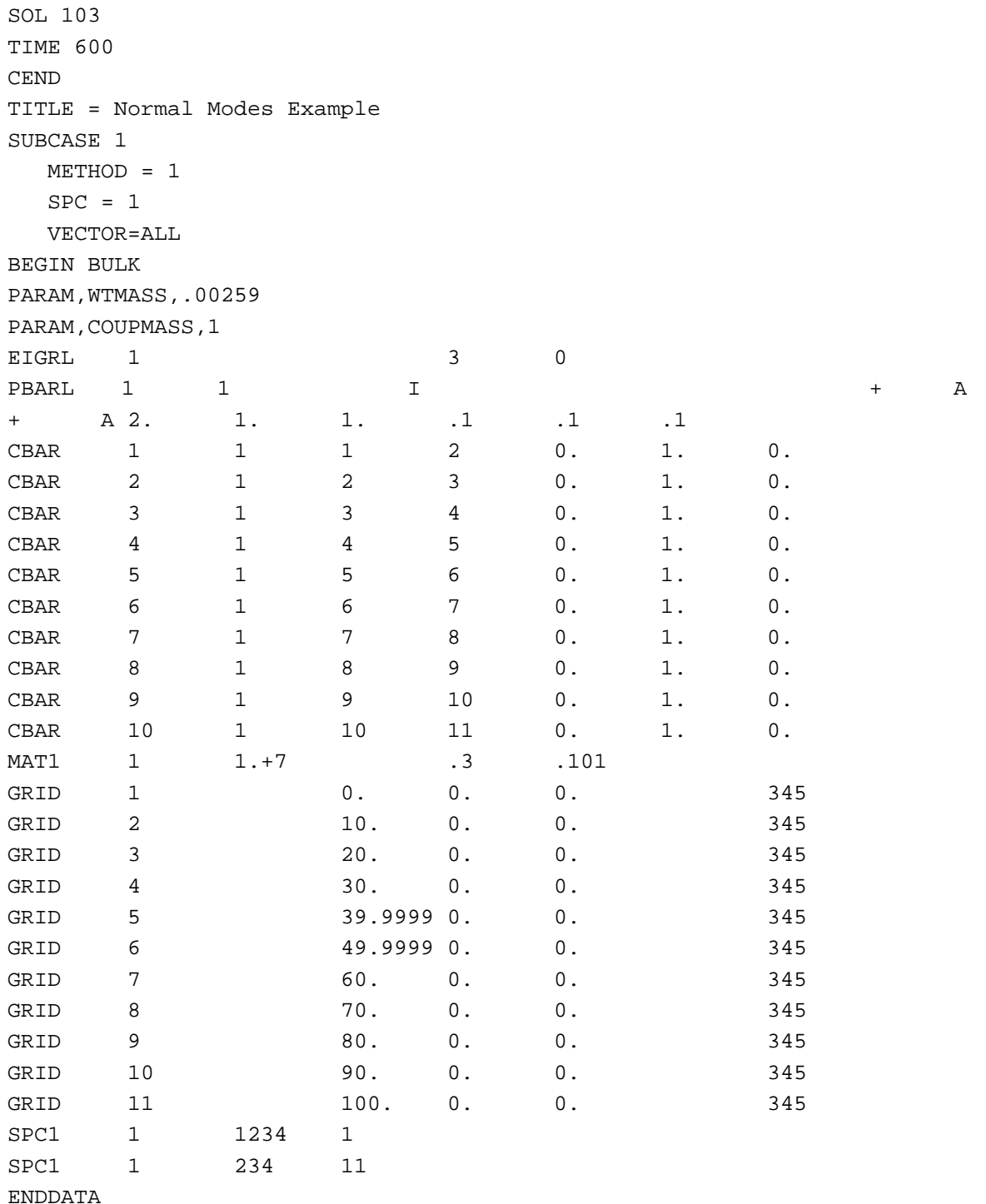

### **Submit the input file for analysis**

- 11. Submit the input file to MSC/NASTRAN for analysis.
	- 11a. To submit the MSC/PATRAN **.bdf** file for analysis, find an available UNIX shell window. At the command prompt enter: **nastran prob14a.bdf scr=yes**. Monitor the run using the UNIX **ps** command.
	- 11b. To submit the MSC/NASTRAN **.dat** file for analysis, find an available UNIX shell window. At the command prompt enter: **nastran prob14a scr=yes**. Monitor the run using the UNIX **ps** command.
- 12. When the run is completed, edit the **prob14a.f06** file and search for the word **FATAL**. If no matches exist, search for the word **WARNING**. Determine whether existing WARNING messages indicate modeling errors.
- 13. While still editing **prob14a.f06**, search for the word:

**E I G E N** (spaces are necessary)

What are the first three modes?

 $1st =$  \_\_\_\_\_\_\_\_\_\_\_\_\_\_Hz  $2nd =$  \_\_\_\_\_\_\_\_\_\_\_\_\_\_\_Hz  $3rd =$   $-Hz$ 

## **Comparison of Results**

14. Compare the results obtained in the **.f06** file with the results on the following page:

#### R E A L E I G E N V A L U E S

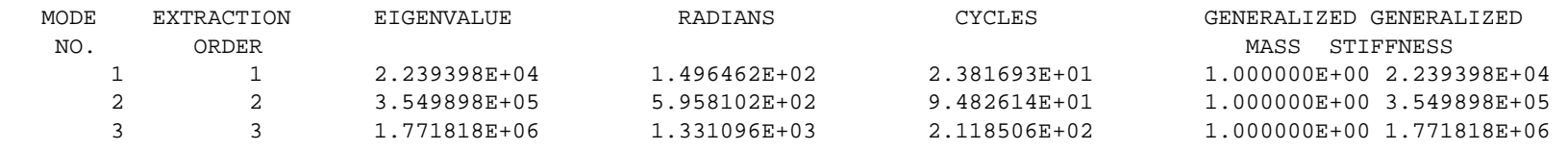

MSC/NASTRAN Users have finished this exercise. MSC/PATRAN Users should proceed to the next step.

15. Proceed with the Reverse Translation process, that is importing the **prob14a.op2** results file into MSC/PATRAN. To do this, return to the Analysis form and proceed as follows:

#### ◆ **Analysis**

**OK**

**Select Results File...**

*Select Results File* **prob14a.op2**

*Action:* **Read Output2** *Object:* **Result Entities** 

*Method* **Translate**

**Apply**

When the translation is complete bring up the *Results* form.

#### ◆ **Results**

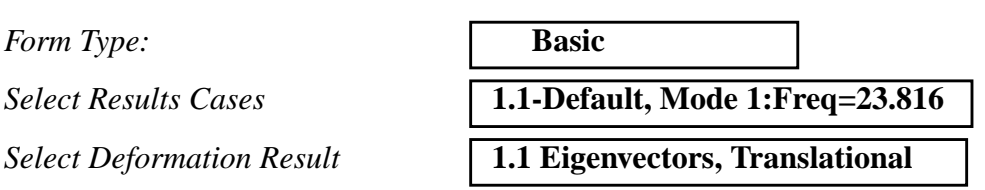

**Apply**

To reset the graphics, click on this icon:

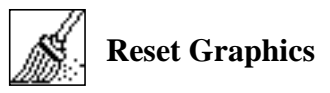

You can go back and select any *Results Case, Fringe Results or Deformation Results* you are interested in.

Quit MSC/PATRAN when you are finished with this exercise.